**ASP-DAC Presentation and Audio Visual Guidelines for Regular Papers**

> Yokohama, Japan January 25-28, 2011

Please upload your presentation file via web **(1) Draft: Jan. 12, 2011 (2) Final: Jan. 21, 2011 (12pm)**

1 (Regular Papers/Invited Papers, PPT or PDF) http://www2.infonets.hiroshima-u.ac.jp/aspdac/cgi/add\_file.cgi

## **Slide Preparation: Rules and Recommendations**

- Use "**landscape**" layout
- **NO company name** or **logo** except in title page
- Use **big**, **bold fonts** in "sans-serif" (Arial/Helvetica) **Recommended font size**:
	- 36 point for slide title
	- 28 point for major bullets
	- 24 point for indented bullets
	- **Anything below 20 point is too small**

## **Slide Preparation: Rules and Recommendations**

#### Use **contrasting brightness levels**,

e.g. light-on-dark or dark-on-light

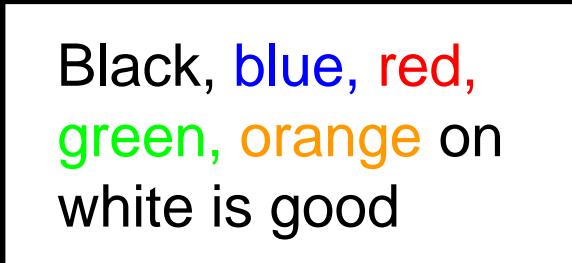

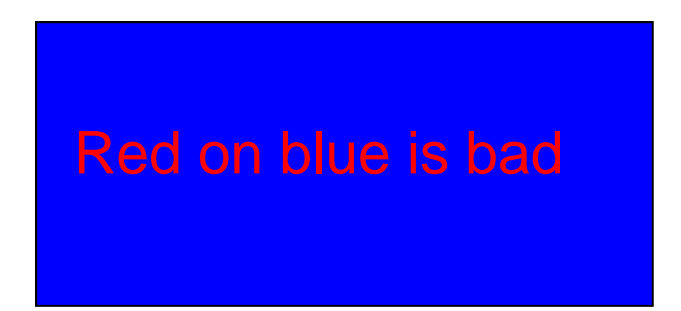

- **Ninimize the use of animation**
- Keep the visual simple
- Use thick lines for graphics (minimum: 2 point)

## **Slide Preparation: Rules and Recommendations**

- **This file can be a template for your presentation**
- Avoid the bottom region of your slide
	- Difficult to see from back of the room

### **For users of non-English OS**:

- **Use fonts that are also available in English OS**
- **Verify correct projection at Rehearsal room**

 $I = \alpha \times \beta$ 

$$
I = a \times \beta
$$

This is OK. This is NG (the same equation in a 2-byte font).

### **Presentation Preparation**

- **You have 30 min: 25 for presentation and 5 for Q&A**
- Spend at least 30 seconds on each slide
- Give the audience a chance to read over the slide
- Speak across the slides
- Avoid talking "at" your slide
- Conclude your presentation with point of punctuation

## **Rehearsal is the Key**

#### **IMPORTANT!**

- **Present your complete message within the allotted** time
- **Rehearsing is the best way to achieve this**
- **Rehearsal Rooms:** 
	- **423** at the conference center

### **Speakers' Breakfast**

#### Location: **501**

#### Time: **7:30 – 8:30**

- **Attend the speakers' breakfast on the day of your** presentation; this is **MANDATORY**
- **Neet your session chairs**
- **Neet the other speakers at your session**

#### (After the breakfast)

- Go to your session room and check your presentation file
- Go over room logistics, use of projectors, microphones, pointers, etc

# **Each Session Room is Equipped with**

- LCD Projector / Laser Pointer / Microphones
- **Laptop computer** w/ CD-drive & USB connecters
	- **You are not allowed to use your own computer**
- Software:
	- OS: Windows XP
	- **MS PowerPoint 2007, Adobe Acrobat Reader 9**

## **Uploading Presentation Files**

■ ASP-DAC 2011 strongly requests that all the authors upload their presentation files using

http://www2.infonets.hiroshima-u.ac.jp/aspdac/cgi/add\_file.cgi

- **Presentation file must be made in either PowerPoint 2003** format or **PDF**
- Name your presentation file as:
	- **3A\_Smith\_2.ppt** (or pdf), if you present at session 3A, your last name is **Smith**, and your presentation is 2<sup>nd</sup> in the session

# **During Presentation**

- **Put on microphone**
- **Locate & test laser pointer** 
	- **Use it only when necessary during the presentation**
- Advance slides with mouse or keyboard arrows

### **KEEP YOUR TIME**

NOTE: Session Staff will assist Session Chair to time the presentation and to show "Time Up" sign at the end of the presentation

### **ASP-DAC ARCHIVE**

**Nour slides will be available via the ASP-DAC 2011** ARCHIVE Web after the conference

http://www2.infonets.hiroshima-u.ac.jp/aspdac/cgi/add\_file.cgi

 This will help promote your ideas to a larger audience. We are encouraging all the authors to participate

You will be asked in the web:

"Do you permit this file to be open on ASP-DAC 2011 ARCHIVE Web site after the conference?" If you agree, please check "Yes"